# **РУКОВОДСТВО ПОЛЬЗОВАТЕЛЯ GSM-СИГНАЛИЗАЦИЯ «OKO-S2»**

**(тип ПО «Стандарт», версия 3.1.0)**

# **Назначение и описание работы**

Изделие «OKO-S2» с данным типом ПО (программное обеспечение) применяется на небольших стационарных объектах (гараж, дача, квартира, офис, склад, киоск и т.п) и предназначено для дистанционного оповещения, контроля и управления с помощью мобильного телефона, используя GSM-сеть оператора мобильной связи. К изделию необходимо подсоединить проводные датчики, тревожные контакты которых соединяются последовательно и подключаются на общий тревожный вход-1. По умолчанию для входа-1 включена задержка тревоги на 30 секунд для возможности снятия с охраны в этот промежуток времени после нарушения.

Постановка/снятие охраны осуществляется с помощью входа-2 и/или с помощью тоновых команд в режиме голосового соединение пользователя с прибором и/или с помощью sms-команд. По умолчанию для входа-2 включена задержка постановки в охрану на 30 секунд. Есть режим постановка/снятие охраны звонком пользователя без соединения – прибор «отбивает» вызов и меняет состояние охраны на противоположенное значение. Можно настроить режим входа-2 как обычный «тревожный вход» или «круглосуточный».

Внутренний красный светодиод при постановке на охрану включается, а при снятии – выключается. Если постановка в охрану происходит с задержкой, то красный светодиод медленно моргает во время этой задержки. Если для тревожного входа-1 включена задержка тревоги, то при срабатывании датчика красный светодиод часто моргает во время этой задержки.

В приборе есть выход-1 для выносного индикатора (светодиода), индикация которого аналогична внутреннему красному светодиоду, также есть выход-2 для «Сирены». Выход-1,-2 можно настроить как пользовательский выход RELE-1,-2 для управления внешним устройством. Включение и выключение выхода-1,-2 через DTMF-команды в режиме соединения с прибором или с помощью SMS-команд.

В случае срабатывания датчика тревоги на объекте прибор делает последовательно тревожный звонок с возможностью воспроизведения пользовательского тревожного голосового сообщения и sms-оповещение на мобильные телефоны пользователей (всего 8 пользователей можно записать в память прибора), также включается выход-2 «Сирена» на 1 минуту. Следующая реакция прибора на тревожный сигнал датчиков будет не ранее, чем через 30 секунд. При восстановлении датчика происходит sms-оповещение. Можно включить/выключить тревожные звонки на всех пользователей, также можно включить/выключить sms-оповещение на всех пользователей. По умолчанию включены звонки и sms-оповещение.

В случае использования ББП с резервным аккумулятором при выключении/включении 220В также происходит smsоповещение на пользователя-1. Можно выключить это оповещение. По умолчанию оно включено.

Можно активировать sms-оповещение на пользователя-1 при постановке/снятии охраны. По умолчанию выключено.

Также можно активировать передачу данных через GPRS на ТСР-сервер ОКО для возможности управления прибором через интернет, используя [«Android-приложение»](https://play.google.com/store/apps/details?id=oko.tm.oko_s2) или [«IOS-приложение»](https://itunes.apple.com/ua/app/oko-control/id1281035055), и/или для хранения и анализа полученных данных от прибора, используя программу [«Монитор-ОКО»](http://ok.webhop.net/update/monitor/).

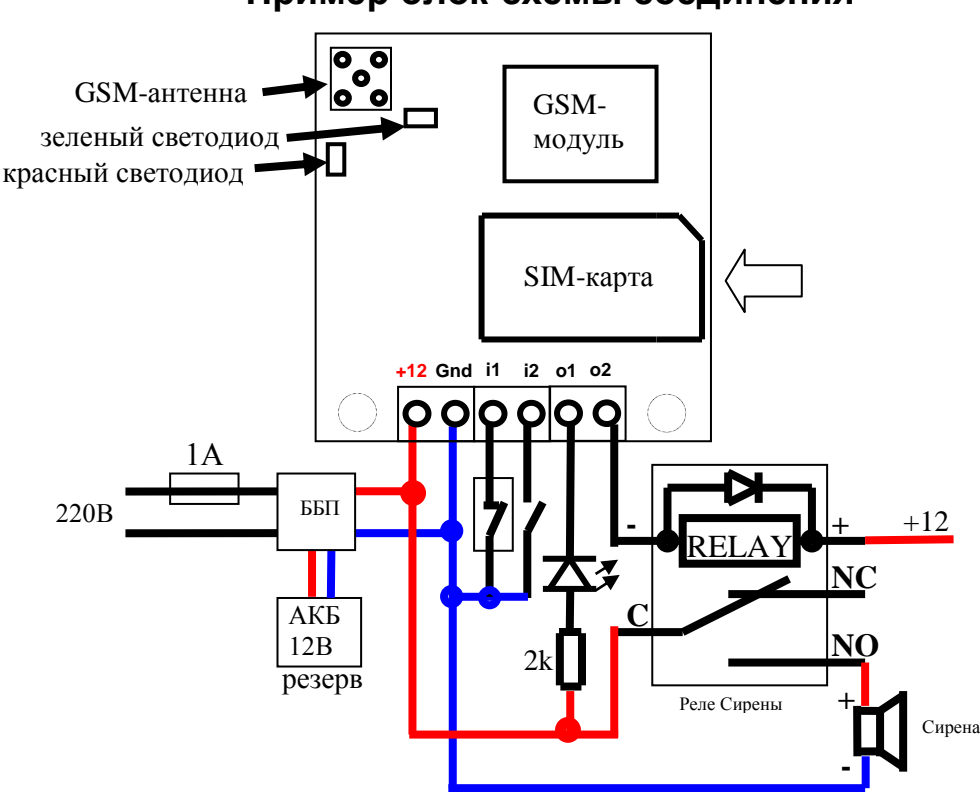

**Примечание:**

- **1) в случае применения нескольких датчиков на входе-1 (i1) необходимо последовательно соединить их тревожные контакты**
- **2) вместо геркона на вход-1 можно подсоединить тревожные контакты RELAY датчика движения, питание для которого взять с клемм «Gnd» и «+12»**
- **3) появление «минуса» на входе-2 (i2) – это постановка в охрану, а снятие «минуса» - снятие с охраны**

# **Пример блок-схемы соединения**

- 4) сигнал внутреннего красного светодиода полностью дублируется на выносном светодиоде, который подсоединяется на выход-1 (о1)
- 5) в случае использования выхода-1 в качестве пользовательского выхода РЕЛЕ необходимо вместо светодиода подключить реле (аналогично как на выходе-2 для Сирены)

# Подготовка SIM-карты

С помощью мобильного телефона необходимо отключить запрос на ввод PIN-кода SIM-карты, которая будет использоваться в приборе. Удалите с SIM-карты все sms. Поскольку устройство использует голосовой звонок, SMS, GPRS то, позвонив с этой SIMкарты в Call-центр оператора мобильной связи, убедитесь, что все эти сервисы или те, которые Вы будете использовать, активированы! Узнайте также для этой SIM-карты точку доступа APN в Интернет через GPRS. Необходимо узнать информацию о размере и условиях тарификации вышеуказанных сервисов, условиях продления строка действия SIM-карты, условиях ее блокировки оператором, возможность ее использования не в мобильном телефоне. Проверьте работоспособность вышеуказанных сервисов на телефоне (sms и звонки проверить как исходящие так и входящие). Зарегистрируйтесь на сайте оператора связи, чтобы всегда иметь возможность удаленно контролировать расходы и изменять настройки SIM-карты (тарифный план, роуминг и др.), например, www.my.kyivstar.net

Внимание! Установку/изъятие SIM-карты в изделие производить только при полностью выключенном питании прибора (выключить блок питания из сети 220В и отсоединить резервный аккумулятор)!

# Включение прибора

После установки в прибор подготовленной SIM-карты и выполнения необходимых соединений можно включить блок питания в сеть 220В. Красный светодиод делает серию «вспышек» при старте прибора длительностью пару секунд. Необходимо подождать регистрации устройства в сотовой сети (до 1 минуты). После регистрации в сети GSM зеленый светодиод будет делать короткую вспышку приблизительно каждые 3 секунды.

# Минимальная настройка

С любого мобильного телефона отправьте sms-сообщение на номер SIM-карты прибора следующего формата 123411+380671234567, где подчеркнутым показано пример номера «Пользователя-1» в международном формате. Этот номер телефона запишется в ячейку «Пользователь-1» энергонезависимой памяти изделия. Теперь с этого телефона можно управлять прибором и на него получать sms-оповещение.

# Настройка с помощью SMS-команд

Все настройки прибора можно произвести с помощью sms-команд с любого телефонного номера. В начале sms-сообщения содержится секретный код управления 1234, состоящий из четырех символов и который можно изменить на свой. Далее следует код команды и ее параметр (необязательный и это зависит от кода команды). В одном sms-сообщении можно передать несколько команд, которые необходимо разделить запятой (секретный код 1234 только в начале sms).

#### Внимание! Все sms-команды содержат ТОЛЬКО латинские символы!

#### Запись и удаление телефонных номеров

12341NPHONE где N - 1.2.3.4.5.6.7.8. Запись номера «Пользователя-N» в память прибора, PHONE - телефонный номер в международном формате Пользователя-N. Предыдущие номера в памяти прибора автоматически перезапишутся на новые значения. Например, 123411+380671111111,12+380672222222,13+380673333333 - в память прибора запишутся номера телефонов +380671111111, +380672222222, +3806733333333 «Пользователей-1,-2,-3».

12342N где N - 1,2,3,4,5,6,7,8. Удаление «Пользователя-N» из памяти прибора. Например, 123422,23 - из памяти прибора удаляются номера «Пользователей-2,-3»

#### Общие настройки прибора

123433 CODE команда смены секретного кода sms-управления устройством, где 1234 - старый секретный код (заводской), CODE новый секретный код от 0000 до 9999. Например, 1234330000 запишется новый код 0000, 1234334321 запишется новый код 4321. 1234##CONFIG команда общих настроек прибора, CONFIG - строка из 13 цифр, задающая режим работы прибора. Цифра «0» выключено, «1» - включено.

Первая цифра – режим реагирования на входящий звонок пользователя. Значение «0» - прибор делает «отбой» и меняет состояние охраны на противоположенное значение. Постановка в охрану происходит без задержки. Значение «1» автоподнятие трубки при звонке. Используется для управления тоновыми командами в режиме соединения с прибором. По умолчанию установлен этот режим. Значение «2» - прибор делает «отбой» и меняет выход-1 на противоположенное состояние, если тот в режиме пользовательского реле. В любом режиме при входящих звонках с «чужих» номеров происходит только «отбой»

Вторая цифра – вкл/выкл тревожные звонки на Пользователей. По умолчанию включено.

Третья цифра - вкл/выкл sms-оповещение на Пользователей. По умолчанию включено.

Четвертая цифра - вкл/выкл sms-оповещение на Пользователя-1 при вык/вкл 220В (необходим ББП с резервным аккумулятором). По умолчанию включено.

Пятая цифра – вкл/выкл sms-оповешение на Пользователя-1 при постановки/снятии охраны (любым способом). По умолчанию **RHKUMUAHO** 

Шестая цифра – вкл/выкл задержку (30 секунд) постановки в охрану по входу-2. По умолчанию включено.

Седьмая цифра – установить задержку тревоги по входу-1, в зависимости от значения параметра: «1» - задержка 30 секунд (значение по умолчанию), «0» - выключить задержку, «2» - задержка 10 секунд.

Восьмая цифра – вкл/выкл режим пользовательского РЕЛЕ для выхода-1,-2, в зависимости от значения этого параметра. По умолчанию выключено – значение «0», при этом выход-1 работает как внешний индикатор («светодиод») состояния охраны, повторяя сигналы внутреннего красного светодиода, а выход-2 работает как «Сирена». Значение «1»: выход-1 работает как пользовательское РЕЛЕ-1, а выход-2 - как «Сирена». Значение «2»: выход-1 работает как «Светодиод», а выход-2 - как пользовательское РЕЛЕ-2. Значение «3»: выход-1,-2 работает как пользовательское РЕЛЕ-1,-2.

Девятая цифра – вкл/выкл передачу данных на сервер. По умолчанию выключено.

Десятая цифра – режим входа-2: «0» - бистабильный вход постановки/снятия охраны (значение по умолчанию), «1» импульсный режим постановки/снятия охраны, «2» - обычный тревожный вход (тревога при ВКЛ охране), «3» - «тихий круглосуточный» тревожный вход (тревога без Сирены, не зависит от состояния охраны), «4» - обычный «круглосуточный» тревожный вход (тревога с Сиреной, не зависит от состояния охраны), «5» - управление выходом-1 (меняет его состояние на противоположенное), если тот в режиме пользовательского реле.

Одиннадцатая цифра – вкл/выкл «укороченный» цикл тревожного оповещения (только на «Пользователей-1..-5»). По умолчанию выключено.

Двенадцатая цифра – число N, коррекция порога определения 220В по напряжению внешнего питания прибора (диапазон значений N=0..9). Итоговое значение порога в Вольтах приблизительно равно 13-0.2\*N, то есть от 11.2В до 13В с шагом 0.2В. По умолчанию коррекция равна 0, то есть порог около 13В.

Тринадцатая цифра – длина импульса выхода-1, если он в режиме пользовательского реле: «0» - бистабильный режим, то есть автоматически не выключается (значение по умолчанию), «1» - импульс длиной около 10 минут, «2» - 20 минут, «3» - 30 минут, «6» - 2 секунд, «7» - 4 секунд, «8» - 8 секунд.

Пример sms-команды с настройками по умолчанию **1234##***1111011000000*

### **Настройки GPRS**

**123463***APN* установить точку доступа *APN* к Интернет через GPRS для SIM-карты прибора. Например, **123463internet**

*Внимание! В приборе используется автоматическая подстановка стандартной точки доступа APN в Интернет через GPRS для SIM-карт украинских операторов мобильной связи. В случае невозможности установления связи с сервером при автоматической подстановке APN необходимо с помощью соответствующей sms-команды явно прописать необходимую точку доступа.*

**123464***IP-1* установить основной *IP-1* адрес сервера. Заводское значение **ok.webhop.net** – TCP-сервер ОКО. Например, **123464192.168.1.101**

**1234\*64***IP-2* установить резервный *IP-2* адрес сервера. Например, **1234\*64192.168.1.102**

**1234\*63***USERNAME* установить имя пользователя для доступа SIM-карты прибора в интернет через GPRS. Например, **1234\*63taipan**

**1234#63***PASSWORD* установить пароль для доступа SIM-карты прибора в интернет через GPRS. Например, **1234#63taipan** 

**123465***PORT* установить *PORT* сервера. Заводское значение **31200**. Например, **12346580**

**123467ZF** команда установки интервала передачи данных на сервер через GPRS, где **ZF** - от 00 до 99 минут. Заводское значение 10 минут. Например, **12346760** – период передачи 60 минут.

**123470** разовый запрос на передачу данных через GPRS на сервер.

# **Управление с помощью SMS-команд**

В начале sms-сообщения содержится секретный код управления **1234**, состоящий из четырех символов и который можно изменить на свой. Далее следует код команды и ее параметр (необязательный и это зависит от кода команды). В одном smsсообщении можно передать несколько команд, которые необходимо разделить запятой (секретный код 1234 только в начале sms).

#### *Внимание! Все sms-команды содержат ТОЛЬКО латинские символы!*

#### **Включение/выключение охраны**

**123400** установить режим «выключена охрана». Если необходимо при этом получить обратно подтверждение от прибора, то необходимо отправить команду **123400,02**

**123401** установить режим «включена охрана». Если необходимо при этом получить обратно подтверждение от прибора, то необходимо отправить команду **123401,02**

#### **Запросы на прибор**

**123402** прибор отправит sms-ответ о состоянии объекта (220В, охрана, вход, выходы, уровень GSM-сигнала, температура).

**1234#03***USSD* прибор выполнит USSD запрос, ответ сети в латинице пересылается на отправителя через SMS (в кириллице не работает). Например, **1234#03\*111#** - запрос на Баланс SIM-карты Киевстар, **1234#03\*112#** - запрос на Бонусы SIM-карты Киевстар и др.

**123408** прибор отправит sms-ответ с настройками прибора.

**123470** разовый запрос на передачу данных через GPRS на сервер.

**123475** рестарт прибора (выключение и включение).

#### **Включение/выключение выхода-1,-2**

**123406** включить выход-1, если он в режиме пользовательского РЕЛЕ-1

**123405** выключить выход-1, если он в режиме пользовательского РЕЛЕ-2

**123404** включить выход-2, если он в режиме пользовательского РЕЛЕ-2 или включить «Сирену» (автоматически выключится через 1 минуту)

**123403** выключить выход-2, если он в режиме пользовательского РЕЛЕ-2 или выключить «Сирену»

#### **Удаленное обновление версии ПО**

**1234#60** обновить ПО прибора на заводскую последнюю версию. Данная функция доступна в приборах с ПО 3.0.4 и выше. Используется передача данных через GPRS-технологию. В приборе используется автоматическая подстановка стандартной точки доступа APN в Интернет через GPRS для SIM-карт украинских операторов мобильной связи. В случае невозможности установления связи с сервером ОКО при автоматической подстановке APN необходимо с помощью sms-команды типа **123463***APN* явно прописать необходимую точку доступа.

#### **Управление с помощью тоновых сигналов клавиатуры телефона**

В режиме соединения с прибором возможно управление с помощью тонового набора (клавиатура телефона). Длительность нажатия на клавишу не менее 0.5с. При выполнении команды происходит звуковое подтверждение.

Список команд:

**0** - выключить охрану

**1 -** включить охрану

**2 -** запрос состояния объекта, прибор ответит SMS-сообщением

**3 -** выключить выход-2, если он в режиме пользовательского РЕЛЕ-2 или выключить «Сирену»

**4 -** включить выход-2, если он в режиме пользовательского РЕЛЕ-2 или включить «Сирену» (автоматически выключится через 1 минуту)

**5 -** выключить выход-1, если он в режиме пользовательского РЕЛЕ-1

**6 -** включить выход-1, если он в режиме пользовательского РЕЛЕ-1

**7 -** запрос на передачу информации о текущем состоянии устройства на сервер

**8 -** запрос информации о настройках устройства, прибор в ответ пришлет SMS-сообщение

**9 -** запись пользовательского тревожного голосового сообщения для входа-2, которое будет воспроизводиться при тревожном звонке

**\* -** запись пользовательского тревожного голосового сообщения для входа-1, которое будет воспроизводиться при тревожном звонке

**# -** старт/стоп голосового меню

# **Выключение прибора**

Для полного выключения прибора необходимо выключить ББП из сети 220В и снять клеммы с резервного аккумулятора.

# **Полный сброс настроек прибора**

Все настройки прибора хранятся в энергонезависимой памяти прибора. Необходимо отправить на прибор sms-команду типа *IMEI* где *IMEI* – IMEI gsm-модуля вашего прибора, что приведет к полному сбросу всех настроек в значение по умолчанию. Smsкоманда должна содержать только IMEI прибора (15 цифр) !!! По этой sms-команде удаляется также из памяти прибора голосовые сообщения.

*Внимание! После полного сброса нужно повторить операцию настроек изделия.*

# **Мониторинг объекта**

Устройство поддерживает передачу данных о событиях на объекте через GPRS на сервер. Если для мониторинга объекта вы выбрали [«ТСР-сервер](http://ok.webhop.net/update/monitor/) ОКО» (прибор с установками по умолчанию настроен на него), то необходимо на его странице пройти автоматическую регистрацию через выпадающее меню. После регистрации на ваш электронный адрес будет отправлено имя и пароль вашей учетной записи. Просмотр данных осуществляется через специальную программу [«Монитор-ОКО»,](http://ok.webhop.net/update/monitor/publish.htm) которую необходимо установить на вашем ПК.

После запуска программы и авторизации в ней под вашей учетной записью (в окне авторизации нажмите «Настройки учетной записи» и введите ваши значения), добавьте новый объект. Для этого необходимо на закладке «Объект» в столбце «Код прибора» ввести **IMEI** вашего прибора (например, **123456789012345**), а в столбце «Объект» ввести название, после чего нажать кнопку «Сохранить изменения». После этой процедуры, все события, полученные от этого прибора, начнут сохраняться на сервере и отображаться на закладке «События» после нажатия на клавишу «Обновить данные». Обратите внимание, что данный сервер является платным (1 гривна в день за один прибор) и данные (события, состояние и т.п.) от прибора вы сможете увидеть при ненулевом балансе. При регистрации новой учетной записи начисляется «Бонус» в 30 гривен. Более полную инструкцию по данному серверу можно получить через Меню-Справка-Помощь.

**IMEI** прибора состоит из 15 символов, например, **013227009840343**, который можно получить в ответ на sms-команду **123408** или на тоновую команду **8**. Для включения передачи данных на сервер необходимо в sms-команде настроек прибора **1234##***CONFIG* установить девятую цифру равной «1» (см. описание этой команды в разделе **«Общие настройки прибора»**). При включенной передаче прибор передает данные при вкл/выкл охраны, при тревоге, вкл/выкл 220В, рестарте и др. Разово передаются данные на сервер по sms-команде **123470** или по тоновой команде **7**. Размер передаваемых данных для одного события составляет до 1кБ, но округление трафика и его тарификация производятся оператором, согласно тарифного плана SIM-карты прибора.

*Внимание! В приборе используется автоматическая подстановка стандартной точки доступа APN в Интернет через GPRS для SIM-карт украинских операторов мобильной связи. В случае невозможности установления связи с сервером при автоматической подстановке APN необходимо с помощью соответствующей sms-команды явно прописать необходимую точку доступа.*

# **Примеры sms-сообщений от прибора**

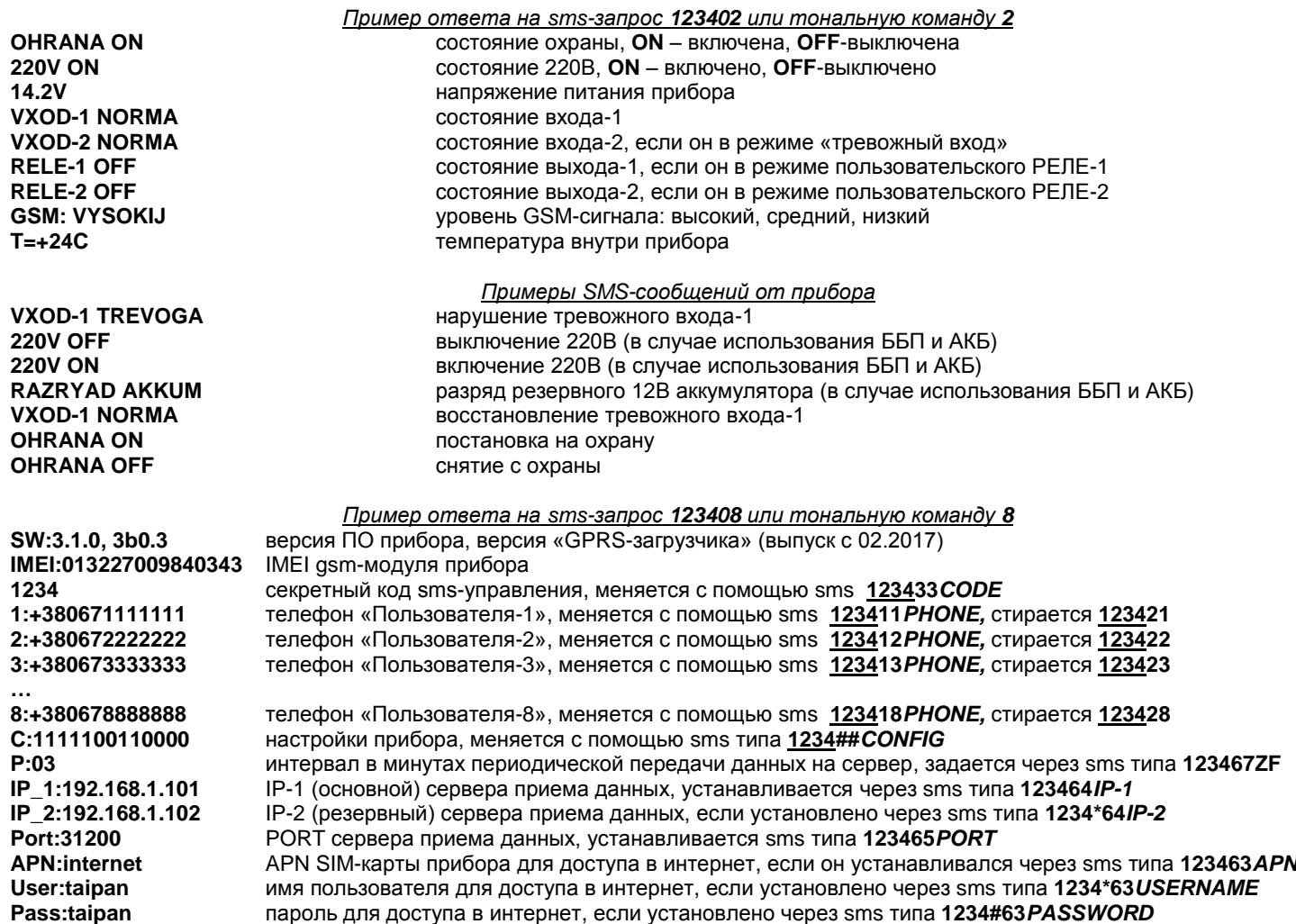

# **Голосовое оповещение**

Для получения пользовательского голосового оповещения при тревожном звонке необходимо предварительно записать его в память прибора. Для этого позвоните на прибор и после установления соединения нажмите на телефоне клавишу \* (звездочка) для записи тревожного сообщения по входу-1 или нажмите клавишу 9 для записи тревожного сообщения по входу-2. После тонального сигнала произнесите в голос необходимое тревожное сообщение длиной до 3 секунд. По окончанию записи прибор произведет подтверждающий сигнал и воспроизведет записанное сообщение. Для перезаписи сообщения произведите заново эту же процедуру.

### **Мобильное приложение**

Для удобного управления прибором через sms-сообщения или интернет можно использовать [«Android-приложение»](https://play.google.com/store/apps/details?id=oko.tm.oko_s2&hl=ru) или [«IOS-приложение»](https://itunes.apple.com/ua/app/oko-control/id1281035055). Для работы мобильного приложения через интернет необходимо, чтобы прибор был настроен на [«ТСР](http://ok.webhop.net/update/monitor/)[сервер](http://ok.webhop.net/update/monitor/) ОКО» (прибор с установками по умолчанию настроен именно на него), а в настройках мобильного приложения необходимо ввести **IMEI** прибора, который состоит из 15 символов, например, **013227009840343**. Его можно получить в ответ на sms-команду **123408** или на тоновую команду **8**. Также необходимо в приборе включить передачу данных на сервер с помощью конфигурационной sms-команды типа **1234##***CONFIG* , где необходимо установить девятую цифру равной «1» (см. описание этой команды в разделе **«Общие настройки прибора»**).

# **Технические характеристики**

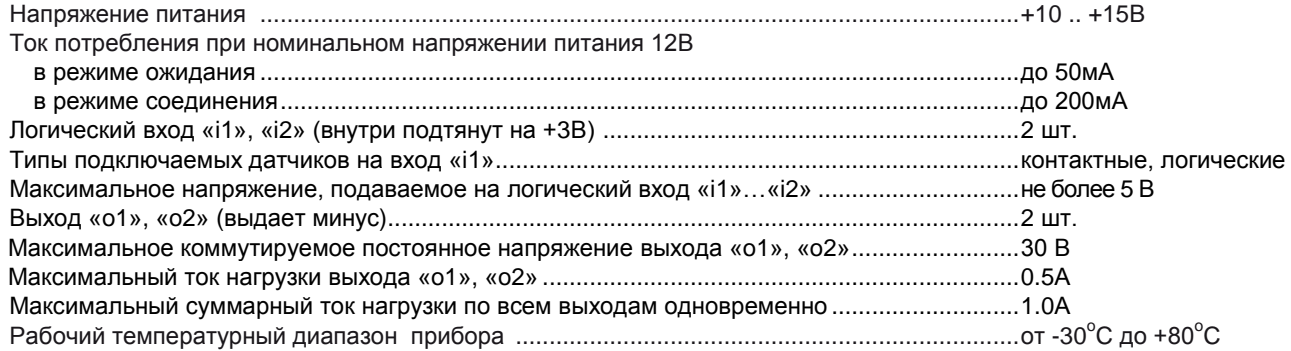

# **Ограничение ответственности**

Производитель несёт ответственность только в рамках гарантийных обязательств за работу самого устройства и не берёт на себя ответственность за качество его установки, монтажа, сервиса сотового оператора, прохождение радиосигнала и т.д. Также производитель не несёт ответственности за любой ущерб, полученный от использования системы, как для его владельца, так и для третьих лиц.

Вся ответственность за использование системы возлагается на пользователя.

# **Гарантийные обязательства**

Производитель берет на себя обязательства по гарантийному ремонту устройства в течение 1 года с момента продажи при отсутствии:

- механических повреждений,

- повреждений, вызванных попаданием на устройство влаги и грязи,

- электрических повреждений (пробой высоковольтным разрядом, неправильный монтаж устройства, приведший к электрическому повреждению компонентов).

Производитель осуществляет бесплатный гарантийный ремонт или замену устройства на аналогичное по своему усмотрению.

Положение ограниченной гарантии в полном объеме представлено на странице<http://око.укр/privacy/>

Адрес производителя: Украина, г. Киев, ул. Полковника Шутова, 9А, офис 119 Контактный телефон: +38-044-331-68-74 Сайт: **[http://око.укр](http://око.укр/)**

МП

Дата продажи:\_\_\_\_\_\_\_\_\_\_\_\_\_\_ Название торгующей организации:\_\_\_\_\_\_\_\_\_\_\_\_\_\_\_\_\_\_\_\_\_\_

Начиная с версии ПО 3.0.3, в приборе поддерживается ТСР-протокол ОКО, что дает возможность использовать в мобильном приложении (Android/IOS) управление через Интернет (приложение и прибор связываются друг с другом через ТСР-сервер ОКО). В приборе необходимо включить передачу данных на сервер, указать IP-адрес или доменное имя TCP-сервера ОКО **ok.webhop.net**, установить порт равным 31200 и периодичность передачи данных, например, 10 минут. Пример sms-команды на включение передачи данных, установки необходимого сервера, порта и периодичности 1234##1111011010000,64ok.webhop.net,6531200,6710

Внимание! В приборе используется автоматическая подстановка стандартной точки доступа APN в Интернет через GPRS для SIM-карт украинских операторов мобильной связи. В случае невозможности установления связи с сервером при автоматической подстановке APN необходимо с помощью coomsemcmeyющей sms-команды явно прописать необходимую точку доступа, которую необходимо выяснить у оператора связи.

123463APN установить точку доступа APN к Интернет через GPRS для SIM-карты прибора. Например, 123463internet

Если прибор был ранее настроен на иной сервер (не ОКО), то его необходимо перестроить с помощью sms-команды 123464ok.webhop.net.6531200

Отправьте на прибор sms-команду 123408 и в ответ вы получите sms с новыми настройками, также в ней отображается IMEI GSM-модуля, который необходимо будет ввести в настройках мобильного приложения.

#### **«ANDROID»**

Установите «Android-приложение» или скачайте его по ссылке http://око.укр/system/storage/download/oko s2 android.rar, распакуйте архив и установите арк-файл на своем мобильном телефоне с операционной системой Android.

Начиная с версии 1.1, это приложение имеет возможность выбора управления через SMS или Интернет (используется транзитный TCP-сервер ОКО). Для работы через Интернет в настройках приложения необходимо указать IMEI GSM-модуля вашего прибора «ОКО-S2» и секретный код (пароль smsуправления прибора, который по умолчанию равен 1234).

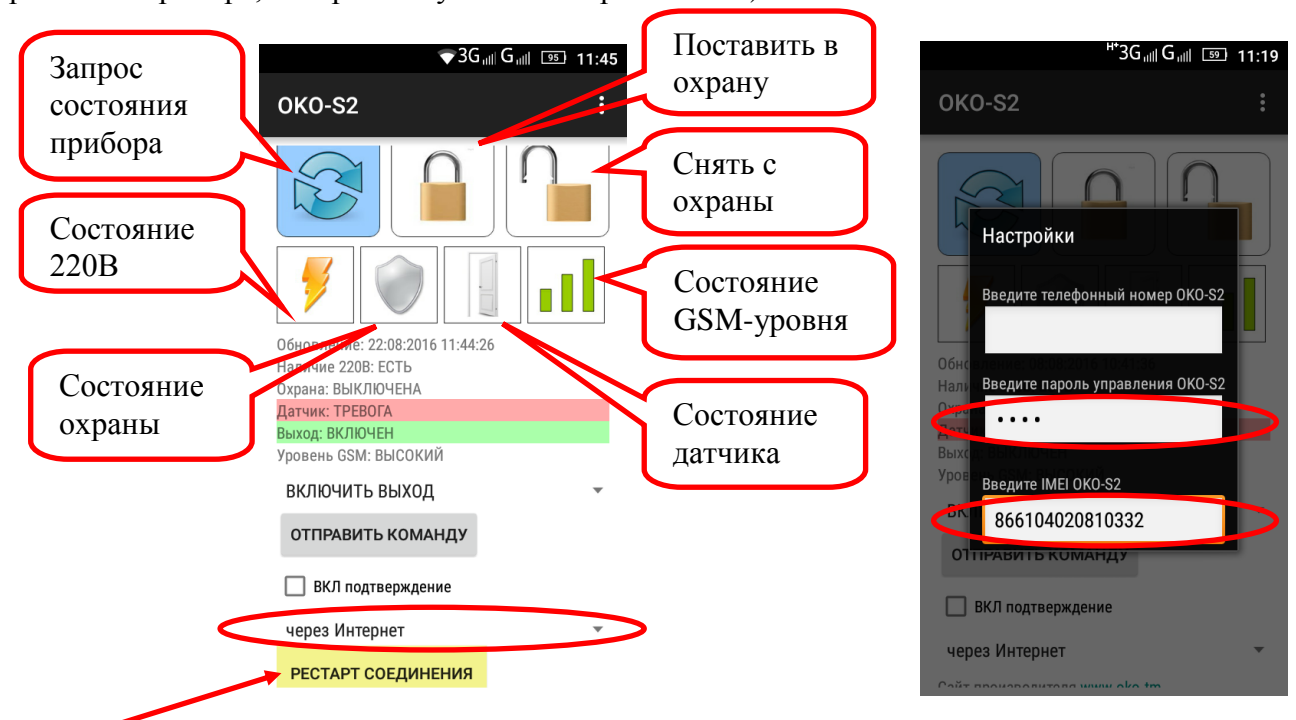

Кнопка «РЕСТАРТ СОЕЛИНЕНИЯ» отображает состояние соелинения программы с транзитным TCPсервером ОКО. Каждые 120 секунд приложение отправляет «пакет живучести», при этом кнопка окрашивается в красный цвет. А при получении «ответа» от сервера кнопка окрашивается в желтый цвет. При получении данных от прибора кнопка окрашивается в зеленый цвет. При длительном отсутствии связи приложения с сервером (постоянно красный цвет) нажмите эту кнопку для принудительной попытки переустановить связь с сервером.

Если, кроме управления прибором через Android-приложение, используя интернет, возникла необходимость также сохранять и просматривать принятые данные на платном сервере ОКО, то можно пользоваться отдельной программой «Monitor OKO» (НЕ через веб-интерфейс) для просмотра этих данных, которая устанавливается по ссылке<http://ok.webhop.net/update/monitor/>

### **«IOS»**

Установите [«IOS-приложение»](https://itunes.apple.com/ua/app/oko-control/id1281035055). Начиная с версии 1.1, это приложение имеет возможность выбора управления через SMS или Интернет (используется транзитный ТСР-сервер ОКО). При создании нового объекта в настройках приложения введите название объекта, телефонный номер сим-ки прибора, необходимо выбрать тип прибора «OKO-S2», также необходимо указать секретный код управления прибора (это пароль sms-управления прибора, который по умолчанию равен **1234**), а для работы через интернет дополнительно необходимо указать IMEI GSM-модуля вашего прибора.

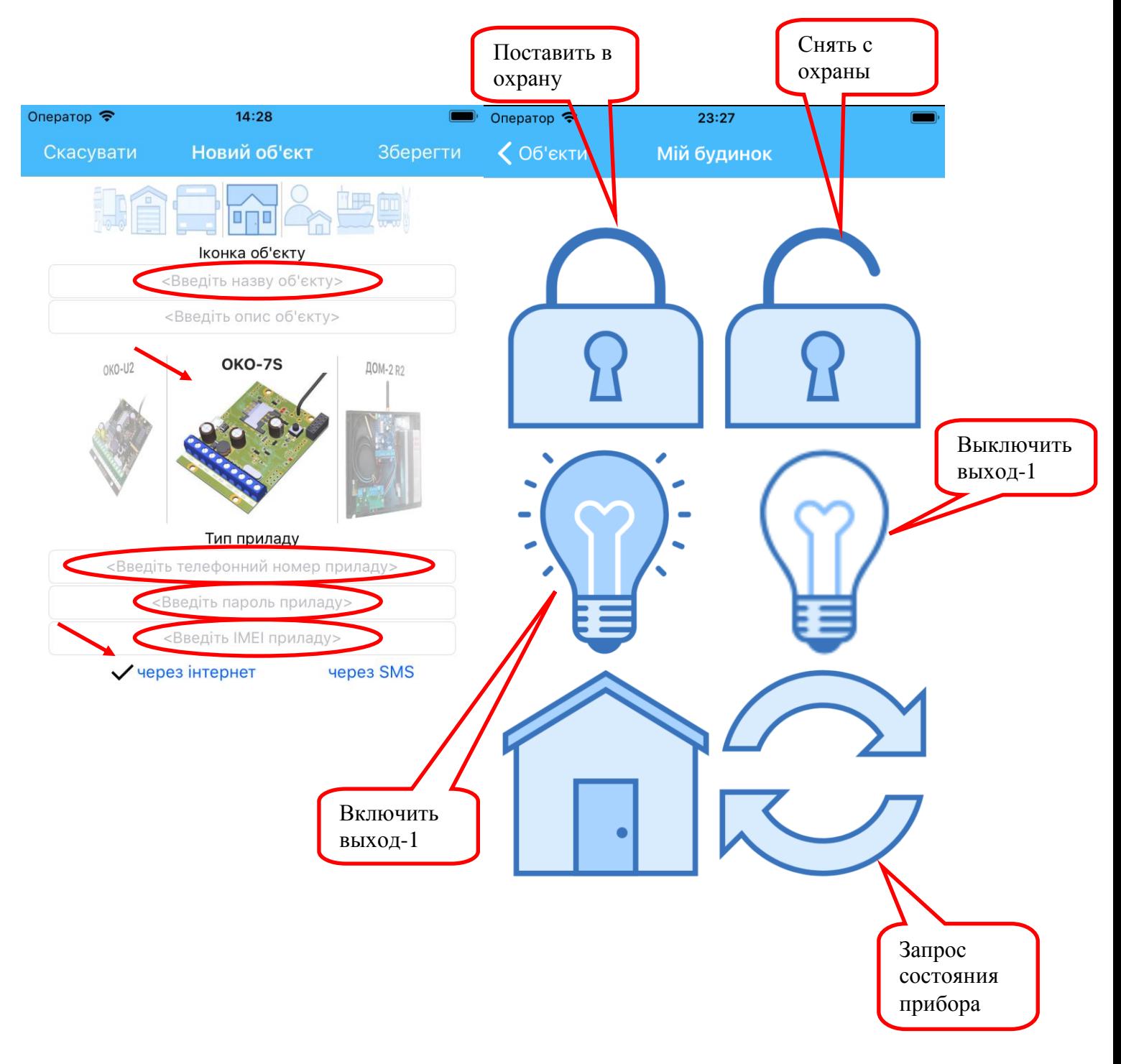

Начиная с версии ПО 3.0.3, в приборе поддерживается TCP-SurGard протокол, что дает возможность развернуть простой охранный пульт «Uniport» стороннего производителя (см. ниже). В приборе необходимо включить передачу данных, установить IP-адрес или доменное имя пульта «Uniport», установить порт равным 31199 и периодичность передачи данных (тестовый сигнал), например, 5 минут. Пример sms-команды на включение передачи данных и установки необходимого адреса, порта, периодичности тестового сигнала 1234##1111011010000,64IP,6531199,6705

гле IP - IP-алрес или «ломенное имя» вашего пульта «Uniport», кула приборы булут отправлять ланные

Внимание! В приборе используется автоматическая подстановка стандартной точки доступа APN в Интернет через GPRS для SIM-карт украинских операторов мобильной связи. В случае невозможности установления связи с сервером при автоматической подстановке APN необходимо с помощью соответствующей sms-команды явно прописать необходимую точку доступа.

123463APN установить точку доступа APN к Интернет через GPRS для SIM-карты прибора. Например, 123463internet

Последние 4 цифры IMEI GSM-модуля прибора «ОКО-S2» являются «кодом объекта», который используется при регистрации объектов в программе «Uniport».

Uniport | Уніпорт (v:3.1) 05.08.16 18:52:48 Internet TCP/IP Об`ект **Hac** Порт **Donia Toyna** Зон/Кор Anneca 18:49:19 **TCP** Адреса: 0.0.0.0 0332 ЕЗО5: Перезавантаження системи nn 000 <mark>Київ, тестовий прила*г*</mark> 18:49:35 **TCP** 0332 .<br>1400: Відновлення-Постановка на охоро  $00$  $000$ ів, тестовий прила TCP nopr: 31199 18:49:42 TCP 0332 Е130: Тривога в зоні 00 000 тестовий прил 18:50:32 TCP 0332 R 130; Відновлення-Норма після Тривоги в зоні  $0<sub>0</sub>$  $000$ Київ, тестовий прилад о Підключити Відключити 18:50:40 TCP 0332 Е130: Тривога в зоні 00 ooo Київ, тестовий прилад 18:50:47 **TCP** 0332 R 130: Відновлення-Норма після Тривоги в зоні  $00$ 000 Київ, тестовий прилад о 18:50:54 **TCP** 0332 Е130: Тоивога в зоні  $00$ 000 Київ, тестовий прилад COM-port 18:51:36 **TCP** Е400: Знімання з охорони Door:  $\overline{\phantom{0}}$ .<br>R400: Відновлення-Постановка на охорону 18:51:47 0332  $0<sup>0</sup>$ 000 тестовий прила Швидкість: 115200  $\overline{\phantom{0}}$ 18:51:56 **TCP** Е400: Знімання з охорони <mark>Київ, тестовий прила</mark>, .<br>R400: Відновлення-Постановка на охорону  $\overline{00}$ 18:52:04 TCP 0332  $000$ .<br>(иїв, тестовий прила Старт Стоп 18:52:11 TCP 0332 Е130: Тривога в зоні  $0<sup>0</sup>$ 000 Київ, тестовий прила. 18:52:18 **TCP** 0332 Е400: Знімання з охорони Київ, тестовий прила Вилимість √1 - Тривоги √ 2 - Спостереження √ 3 - Несправності √ 4 - Знімання/Постановки  $\overline{J}$  5 - O6xogu  $\Box$  6 - Тестові  $\langle$  $\overline{\phantom{a}}$ Показано подій: 13, за добу: 367 (05.08.16 18:52:18)  $\Box$  Опитати: Автопрокрутка Очистити ● Видавати звуки Оновити .<br>Програма приймає повідомлення з портів ТСР та СОМ в протоколі SUR-GARD, який в свою чергу базується на спики тестів  $\Delta$ форматі де-факто міжнародного стандарту Contact ID. Для приймання повідомлень з порту ТСР необхідно: Зберегти Відкрити 1. Статична IP адреса, яку може надати провайдер Вашого інтернету 2. В Брендмауері системи Віндовс та Антивірусі необхідно дозволити порт передачі. Порт вибирається з діапазону достчпних. Якщо використовчеться рочтер то необхідно щоб цей номер бчв дозволений в ньомч www.el-sys.com.ua

В программе «Uniport» необходимо ввести порт 31199.

Данную программу можно скачать по ссылке http://ok.webhop.net/update/uniport.rar

Начиная с версии ПО 3.0.4, в приборе поддерживается протокол передачи данных через GPRS «Лунь-7Т» в закрытой сети VPN, что дает возможность работать с охранным пультом Орлан (ПО Феникс-4) стороннего производителя. Список передаваемых событий на ПЦН Орлан ограничен аппаратными возможностями прибора.

В приборе необходимо включить передачу данных, установить порт **3030**, прописать APN sim-карты, IP-адреса GPRS-модемов ПЦН и установить необходимую периодичность передачи тестового сигнала.

Пример sms-команды, которая включает передачу данных, устанавливает порт 3030, периодичность 2 минуты, IP-адреса ПЦН, а также задает APN для доступа прибора в VPN **1234##***1111011010000,***65***3030***,67***02***,64***192.168.1.101***,\*64***192.168.1.102***,63***taipan.umc.ua*

В программе **«Феникс-4»** необходимо в свойствах объекта указать VPN GPRS-протокол «Лунь-7Т».

#### Описание протокола передачи данных на сервер приборами «ОКО-S2» с заводской прошивкой версии 3.0.5 и выше.

#### ФОРМАТ ПЕРЕДАВАЕМЫХ ДАННЫХ НА СЕРВЕР (например, для разработчиков своего сервера)

Прибор устанавливает ТСР-соединение с сервером и удерживает его постоянно. Прибор в каждом пакете передает свой код и данные (событие, состояние). Пакет начинается с символа «{» и заканчивается символом «}», разделитель полей «,» (запятая), например:

#### {866104020810332.F9.0B.05C8.1A.3.0.5.OKO-S2.27.68.04.data.}

описание полей:

- 1) 866104020810332 код прибора, который фактически является IMEI прибора (GSM-модуля),
- $2)$ **F9** – байт в шестнадцатеричном формате (код сообщения от прибора).

Это код события в приборе, из-за которого он передал данные на сервер. Диапазон значений от 00 до FF. Необходимо перевести число в десятеричный формат, в данном примере это 249. Список кодов передаваемых событий приведен в конце документа.

3) ОВ - байт в шестнадцатеричном формате (состояние прибора).

Описание назначение битов в двоичном представлении этого байта (в данном примере это 00001011): самый старший седьмой бит (левый крайний) - не используется; шестой бит - это состояние охраны (1-вкл, 0-выкл); пятый бит - состояние выхода-2, значение 0 - выключен, 1 - включен; четвертый бит - состояние выхода-1, значение 0 - выключен. 1 - включен: третий бит - состояние резервной 12В АКБ, значение 0 - разряжено, 1 норма; второй бит - состояние внешнего питания (220В), значение 1 - есть, значение 0 - нет; первый бит состояние входа-2, значение 0 - норма, 1 - нарушен; нулевой бит (правый крайний) - состояние входа-1, значение 0 - норма. 1 - нарушен. В данном примере охрана выключена, выходы-1,-2 выключены, резервный АКБ в норме, 220В выключено, входы-1,-2 в состоянии «нарушено».

4) 05С8 - два байта в шестнадцатеричном формате (показания аналогового канала микропроцессора).

«Пара» байтов, которая несет информацию о напряжении в точке подачи внешнего питания прибора необходимо перевести число в десятичный формат D и по формуле 3.28\*10\*D/4095 получить значение напряжения в вольтах. В данном примере получаем 3.28\*10\*1480/4095=11.8В.

5) 1A - байт в шестнадцатеричном формате (уровень GSM-сигнала в RSSI). Необходимо перевести число в десятеричный формат, в данном примере это 26.

Перевод значений rssi в dBm:  $0 = -115$  dBm и ниже  $1 = -111$  dBm  $2 = -110$  dBm  $30 = -54$  dBm  $31 = -52$  dBm и выше 99 неизвестно.

- 6) 3.0.5 текстовое поле, версия ПО прибора.
- 7) ОКО-S2 текстовое поле, тип HW платформы прибора.
- 8) 26 текстовое поле, отображающее в десятеричном формате температуру внутри прибора или внешнего термодатчика в случае альтернативной прошивки прибора. Поле может быть пустым.
- 9) 68 текстовое поле, отображающее в десятеричном формате показания влажности внешнего датчика в случае альтернативной прошивки прибора. Поле может быть пустым.
- 10) 04 служебное текстовое поле, которое используется Android-приложением ОКО. Поле может быть пустым.
- 11) data служебное текстовое поле, которое используется Android-приложением ОКО. Поле может быть пустым.

#### ВНИМАНИЕ !!!

1) Если прибор настроен на порт 80 (веб-сервер), то данные передаются через НТТР протокол, вызывая скрипт око s2.php с передачей ему вышеописанных данных через параметр «p1». Как правило, после передачи каждого пакета веб-сервер закрывает сессию.

Пример передаваемого пакета на порт 80 веб-сервера

#### GET/oko s2.php?p1={866104020810332,F9,0B,05C8,1A,3.0.5,OKO-S2,27,68,04,data,}

- 2) Если прибор настроен на порт 31199 (например, для использования пультовой программы «Uniport»), то данные передаются по протоколу TCP-SurGard.
- 3) Если прибор настроен на порт 3030, например, для использования ПЦН Орлан (ПО Феникс-4), то данные передаются по протоколу «Лунь-7Т» (UDP в закрытой сети VPN).
- 4) Если прибор использует ТСР протокол ОКО (порт НЕ равен 80, и НЕ равен 31199, и НЕ равен 3030), то сервер в любой момент может дать прибору команду, формат которой имеет следующий формат: **COMMAND: 123401;**

Где 1234 – секретный код управления прибором (такой же, как и для SMS-команд), 01 – код команды, совпадающий с SMS-командами (в данном примере это постановка на охрану). Перечень доступных команд сервера совпадает с перечнем доступных SMS-команд прибора. В одном сообщении можно передать несколько команд - все аналогично как с SMS-командами, например, включить выход-1 и выключить охрану:

#### COMMAND: 123406,00;

То есть вначале идет «COMMAND:», где в конце стоит двоеточие, потом секретный код и перечень команд через запятую, а в самом конце сообщения идет символ точка с запятой «;».

# Список кодов передаваемых событий

- 0 Восстановление входа -1
- 1 НАРУШЕНИЕ входа-1
- 2 Восстановление входа -2
- 3 НАРУШЕНИЕ входа-2
- 16 включение пользовательского выхода-2
- 17 выключение пользовательского выхода-2
- 23 12B АКБ заряжен
- 25 «начало» снятие с охраны
- 32 постановка в охрану
- 33 снятие с охраны
- 34 внешнее питание (220) включилось
- 35 внешнее питание (220) выключилось
- 36 разряд 12B АКБ
- 40 включение пользовательского выхода-1
- 41 выключение пользовательского выхода-1
- 62 служебное событие (используется для Android-приложения ОКО)
- 63 служебное событие (используется для Android-приложения ОКО)
- 240 инициализация GSM-модуля прибора
- 249 периодические данные
- 250 рестарт прибора
- 254 запрос на передачу данных на сервер
- 255 включение прибора

#### Изменения в версиях ПО.

#### Версия 3.1.0

- 1) оптимизирован алгоритм пере-инициализации GSM-модема
- 2) в смс с настройками содержатся только «прописанные» параметры (пользователи, APN и пр.), то есть минимизировано количество ответных смс

# Версия 3.0.9

1) улучшена реакция прибора на входящий звонок во время активной передачи данных на сервер.

2) произведена адаптация алгоритма определения номера пользователя в случае «укороченного» локального формата номеров, например, в Молдавии.

# Версия 3.0.8

- 1) увеличено количество попыток тревожного звонка и отправки смс с 2-х до 3-х раз
- 2) исправлена некорректность работы режимов «тихий круглосуточный» и «круглосуточный» для вхола-2
- 3) с настройками по умолчанию выключена передача данных через GPRS на сервер ОКО, то есть для работы мобильных приложений через интернет необходимо будет включить передачу данных в приборе
- 4) добавлен режим управления выхода-1 звонком пользователя без соединения
- 5) добавлен режим управления выхода-1 импульсом (минусом) по входу-2
- 6) добавлена возможность установить импульсный режим работы выхода-1 (длина импульса задается из перечня доступных значений: 2 сек, 4 сек, 8 сек, 10 мин, 20 мин, 30 мин)

# Версия 3.0.7

7) добавлена sms-команда для выполнения USSD-запроса, например, запрос текущего баланса SIMкарты прибора

- 8) для входа-2 добавлены опции настроек «тихий круглосуточный» и «круглосуточный»
- 9) добавлена коррекция порогового напряжения питания прибора для определения 220В
- 10) добавлен контроль разряда резервного Li-ion аккумулятора (например, для решения  $AK-1.2$ )
- 11) дополнительно к пере-инициализации GPRS-сессии добавлено полную пере-инициализацию GSMмодема в случае недоступности сервера с нескольких попыток, что «помогает» при так называемом «залипании» GPRS-сессии

### Версия 3.0.6

12) Добавлено голосовое меню (очень примитивное, в связи с аппаратными ограничениями GSMмодуля)

### Версия 3.0.5

- 13) введен дополнительный режим для входа-2 обычный «тревожный вход» вместо «постановка/снятие охраны»
- 14) добавлены показания индикативной температуры внутри прибора в смс о состоянии и в пакете на ceppen
- 15) смс-ответ с настройками прибора приходит двумя смс, если все настройки не помещаются в одну (ранее приходило только одна с первой частью настроек)
- 16) введено ряд дополнительных служебных полей в пакете на сервер для возможности наращивания функциональности «Андроид-приложения ОКО»

# Версия 3.0.4

- 1) добавлена возможность удаленно обновлять версию ПО через GPRS
- 2) изменен способ хранения настроек прибора все настройки хранятся во внутренней памяти микропроцессора (ранее на SIM-карте)
- 3) добавлена возможность переводить режим выхода-2 как пользовательское РЕЛЕ-2 (вместо «Сирена»), управляется с помощью смс/дтмф-команд
- 4) по умолчанию прибор настроен на TCP-сервер ОКО (доменное имя ok.webhop.net, порт 31200) и включена передача данных
- 5) добавлен протокол от ППК «Лунь-7Т» для передачи данных на ПШН Орлан (ПО Феникс-4) через GPRS в закрытой сети VPN. Список передаваемых событий на ПЦН Орлан ограничен аппаратными возможностями данного прибора. В приборе необходимо включить передачу данных, установить необходимый APN, username/password (в случае их применения) для доступа в VPN, указать IP-1, IP-2 адреса модемов ПЦН и установить порт равным 3030

#### 

# Версия 3.0.3

1) Добавлен ТСР-протокол ОКО, что дает возможность использовать в Андроид-приложении управление через Интернет (приложение и прибор связываются друг с другом через ТСР-сервер ОКО). В приборе необходимо включить передачу данных на сервер, указать IP-адрес сервера ОКО (стоит по умолчанию) и установить порт равным 31200.

В случае необходимости пользоваться управлением прибора с Андроид-приложением через Интернет, а также сохранение и просмотр принятых данных на платном сервере ОКО, то необходимо пользоваться отдельной программой (НЕ через веб-интерфейс) для просмотра этих данных, которую можно установить по ссылке http://server.oko.tm/update/monitor/publish.htm

2) Добавлен TCP-SurGard протокол, что дает возможность развернуть простой охранный пульт Uniport «стороннего» производителя (см. ниже). В приборе необходимо включить передачу данных, установить IP-адрес пульта и порт равным 31199.

Внимание! В приборе используется автоматическая подстановка стандартной точки доступа APN в Интернет через GPRS для SIM-карт украинских операторов мобильной связи. В случае невозможности установления связи с сервером при автоматической подстановке APN необходимо с помощью соответствующей sms-команды явно прописать необходимую точку доступа.

# Версия 3.0.2

1) Добавлена возможность записи пользователем тревожного голосового сообщения, которое будет воспроизводиться при тревожном звонке. Также есть возможность записать голосовое сообщение, которое будет воспроизводиться при выполнении тоновых команд.

2) Добавлена возможность установки задержки тревоги по входу-1 равной 10 секунд.